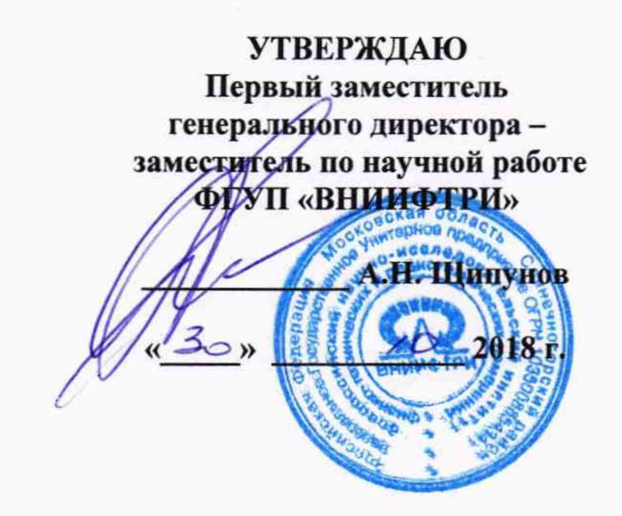

Государственная система обеспечения единства измерений

Системы измерения скорости движения транспортных средств серии Poliscan FM1

# МЕТОДИКА ПОВЕРКИ

651-18-002 MII

г.п. Менделеево 2018 г.

# **1 ОБЩИЕ ПОЛОЖЕНИЯ**

**1.1 Настоящий документ распространяется на системы измерения скорости движения транспортных средств серии Poliscan FM1 (далее - системы) всех вариантов исполнения и устанавливает методику, порядок и содержание их первичной и периодической поверок.**

**1.2 Первичную поверку систем проводят по настоящей методике на предприятии изготовителе в объеме согласно таблице 1.**

**1.3 Интервал между поверками 2 года.**

## **2 ОПЕРАЦИИ ПОВЕРКИ**

**При проведении поверки системы проводят операции, указанные в таблице 1: Таблица 1**

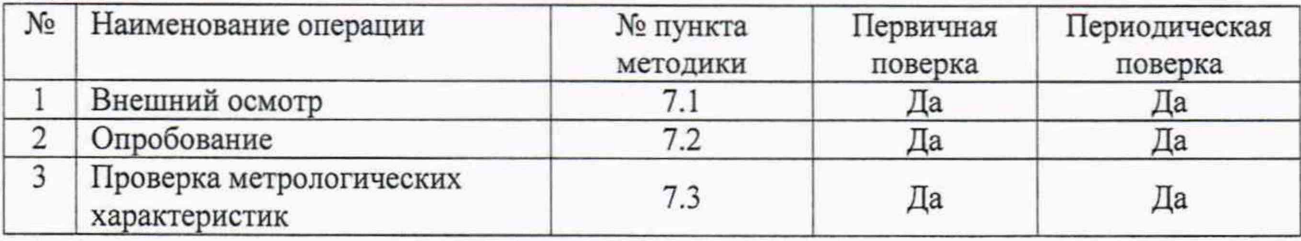

# **3 СРЕДСТВА ПОВЕРКИ**

**3.1 При проведении поверки применяются средства измерений и вспомогательное оборудование, указанные в таблице 2:**

**Таблица 2**

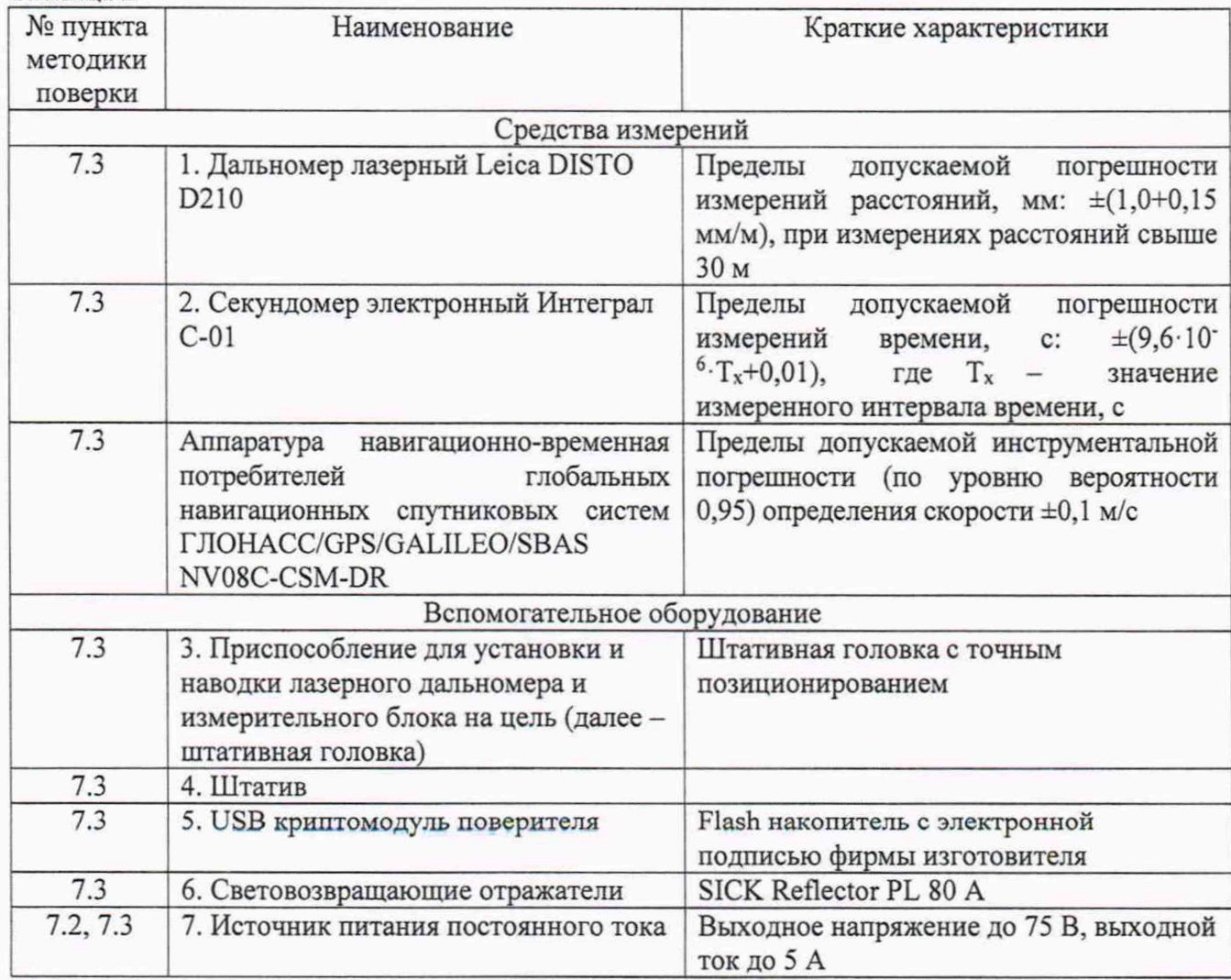

**3.2 Вместо указанных в таблице 2 средств поверки допускается применять другие аналогичные средства поверки, обеспечивающие определение метрологических характеристик с требуемой точностью.**

**3.3 Применяемые при поверке средства измерений должны быть исправны, поверены и иметь свидетельства о поверке или оттиск поверительного клейма на приборе или в технической документации.**

## **4 ТРЕБОВАНИЯ К КВАЛИФИКАЦИИ ПОВЕРИТЕЛЯ**

**4.1 К проведению поверки допускаются лица, аттестованные в качестве поверителей.**

**4.2 Персонал, проводящий поверку, должен быть ознакомлен с руководством по эксплуатации (РЭ) и настоящей методикой поверки (МП).**

## **5 ТРЕБОВАНИЯ БЕЗОПАСНОСТИ**

**5.1 При проведении поверки системы следует соблюдать требования безопасности, устанавливаемые руководством по эксплуатации на систему и руководствами по эксплуатации используемого при поверке оборудования.**

### **6 УСЛОВИЯ ПОВЕРКИ**

**6.1 При поведении поверки должны соблюдаться следующие условия:**

**- температура окружающего воздуха от -10 до +40 °С;**

**- относительная влажность до 95 %;**

**- атмосферное давление от 84 до 106 кПа**

**6.2 Средства поверки должны быть подготовлены к работе в соответствии с их инструкциями по эксплуатации.**

### **7 ПРОВЕДЕНИЕ ПОВЕРКИ**

### **7.1 Внешний осмотр**

**7.1.1 При проведении внешнего осмотра должно быть установлено соответствие системы следующим требованиям:**

**- комплектность системы должна соответствовать комплектности, указанной в описание типа;**

**- на корпусе системы должны быть нанесены маркировка и заводской номер, пломбировка должна быть в целостности;**

**- система не должна иметь механических повреждений, влияющих на ее работу.**

**7.1.2 Результаты поверки считать положительными, если обеспечивается выполнение всех перечисленных в пункте требований.**

**При получении отрицательных результатов дальнейшее проведение поверки прекратить.**

### **7.2 Опробование**

**7.2.1 Включить источник питания поверяемого измерительного блока системы и установить на нем значение 12-13 В.**

**7.2.2 Дождаться завершения процесса загрузки измерительного блока системы и успешного выполнения самодиагностики.**

**7.2.3 Результаты поверки считать положительными, если измерительный блок системы готов к работе самодиагностика пройдена без ошибок.**

# 7.3 Проверка метрологических характеристик

7.3.1 Подготовка измерительного участка

Собрать измерительный участок согласно рисунку 1:

- установить штатив со штативной головкой в начало координат измерительного участка;

- разместить на штативной головке лазерный дальномер;

- с помощью лазерного дальномера установить отражатели на расстояниях  $19\,416 \pm 20$  мм (d1) и 38 459  $\pm$  40 мм (d2) от начала координат. Первый отражатель не должен закрывать собой второй. Программа поверки измерительного блока выполняет поиск отражателей в зоне примерно  $\pm 1$  м относительно осевой линии ( $d_X = 2$  м) и  $\pm 4$  м относительно опорных расстояний d1 и d2 (dy = 8 м). Во всей этой зоне не должно быть каких-либо отражающих предметов, которые могут помешать проведению измерений.

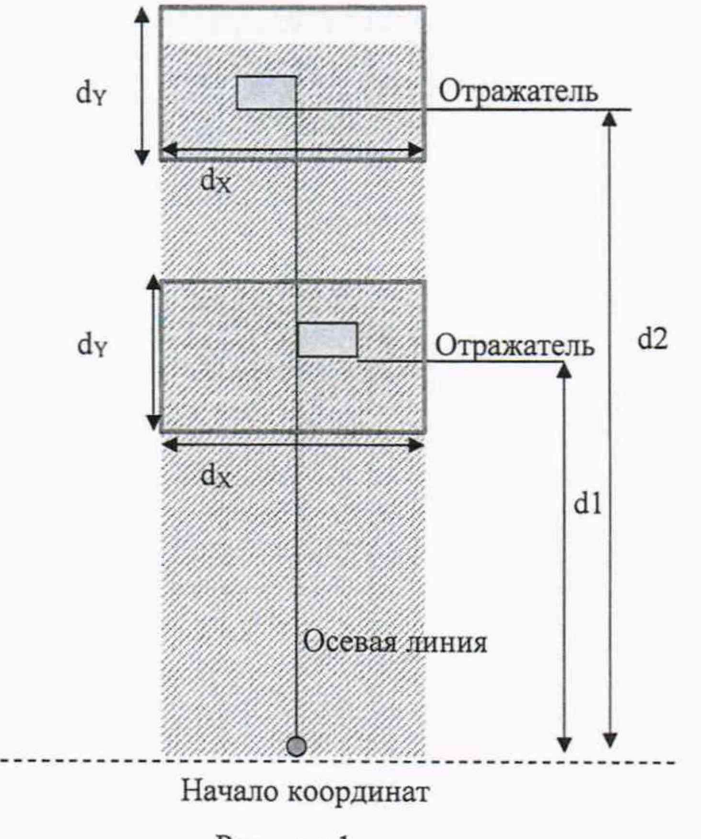

Рисунок 1

7.3.2 Процедура поверки измерительного блока:

- разместить измерительный блок системы на штативной головке в начале координат измерительного участка;

- подключите Ethernet-кабель по схеме измерительный блок - переносной компьютер (ноутбук);

- включить измерительный блок системы и дождаться завершения процесса загрузки и успешного выполнения самодиагностики.

- запустить на ноутбуке программу поверки, файл PsGaugingUI.bat.

7.3.2.1 Раздел «Вход в систему»:

- ввести имя для входа в систему и сетевой адрес или выбрать их из выпадающего меню и нажать кнопку «Логин»;

- установить сетевое подключение к поверяемому измерительному блоку, появляется окно для ввода пароля (рисунок 2).

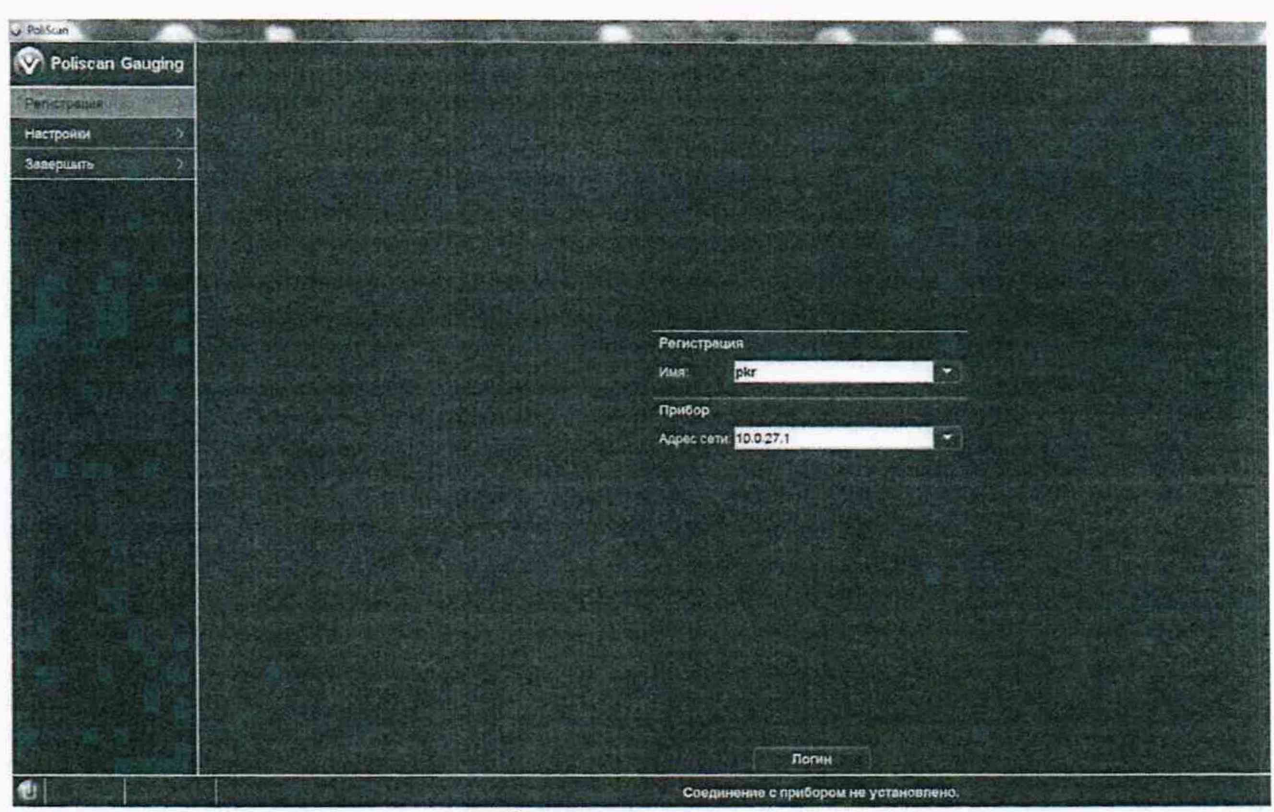

Рисунок 2

7.3.2.2 Раздел «Управление»:

- ввести имя поверителя в поле «поверитель», когда кнопка «старт» измерения времени станет активной

- ввести местонахождение в поле «место поверочной лаборатории»;

- нажать кнопку «старт» в программе, чтобы одновременно запустить измерения времени на поверенном секундомере. Измерение времени запустится в фоновом режиме. Когда измерение времени запустится, станет активной кнопка «дальше»;

ur Vinnepriem coppode Politican Poliscan Gauging Регистрация конфигурация программа прибор ( cpox nosepan **Josepuenic** Настройки информация pkr Завершить поверитель. testroom место поверочной пабор дата (ДД ММ ГТТТ) 31.08.2017 измерение времени  $\overline{\phantom{a}}$   $\overline{\phantom{a}}$   $\overline{\phantom{a}}$   $\overline{\phantom{a}}$ секундомер Прибор PS-781134 IP: 10.0.27.1 31.08.2017 -09.33 10.0.27.1<br>PS-781134 дальше A Input Working Mo

- нажать кнопку «дальше», чтобы продолжить (рисунок 3).

Рисунок 3

7.3.2.3 Раздел «Конфигурация»:

- ввести серийный номер поверяемого прибора, указанный на его идентификационной табличке, в поле «система»;

- серийный номер устройства лидара будет считан автоматически. Нажать любую кнопку, поместив курсор в поле «лидар»;

- выбрать «Standard» в поле «авторизация». После этого ввести номер артикула поверяемого прибора и нажмите кнопку «проверить». Номер артикула указан на идентификационной табличке или на табличке, расположенной под поверяемым прибором;

- нажать кнопку «проверить»;

- если данные введены верно, нажать кнопку «дальше», чтобы продолжить (рисунок 4).

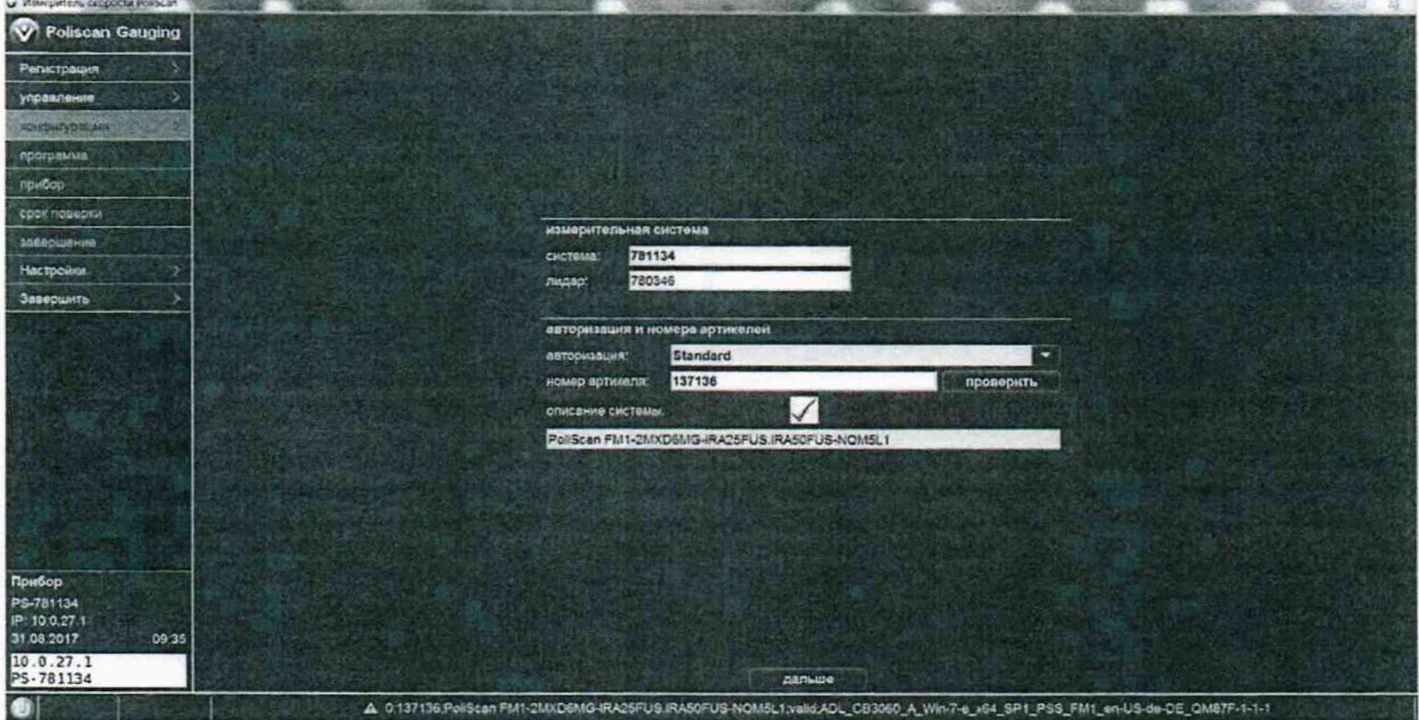

Рисунок 4

7.3.2.4 Раздел «Проверка программы»:

- нажать кнопку «проверить» для запуска проверки программы;

- тесты автоматически выполняются в фоновом режиме. После их выполнения станет активной кнопка «дальше»:

- нажать кнопку «дальше», чтобы продолжить (рисунок 5).

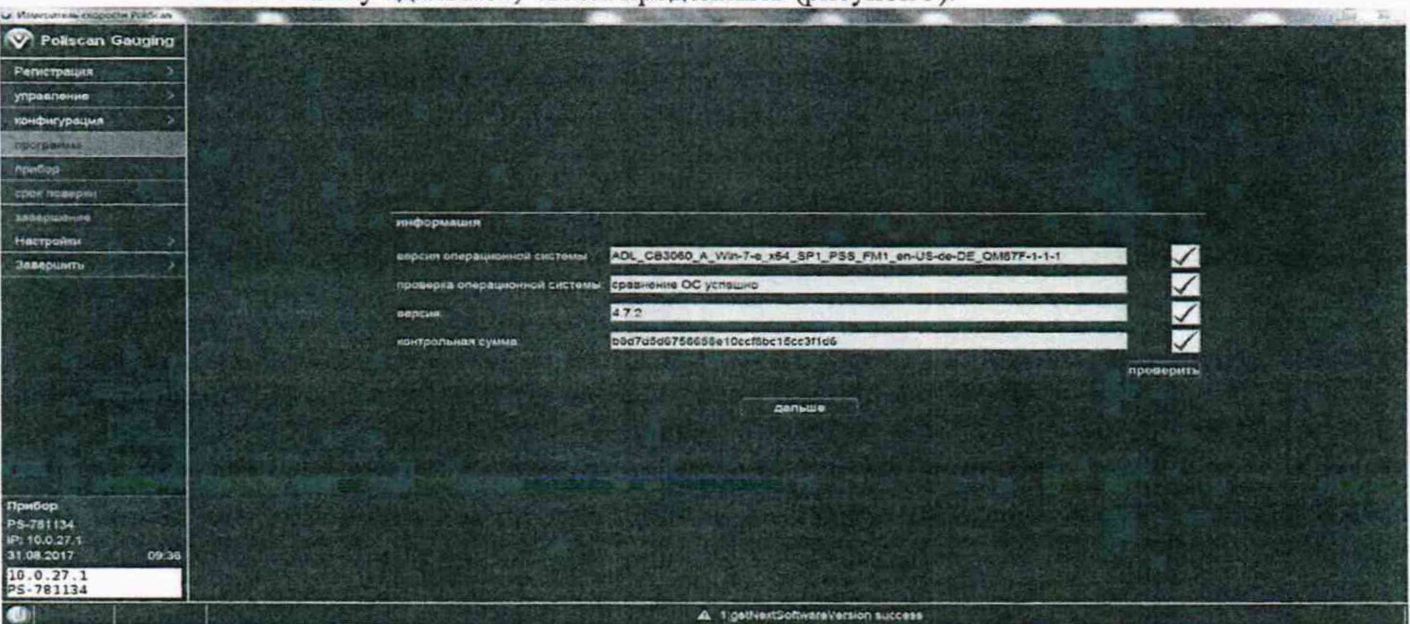

Рисунок 5

## 7.3.2.5 Раздел «Прибор»:

- запустить измерения расстояний. Измерения могут продолжаться от 2 до 4 минут;

-остановить отсчет времени на секундомере и в программе. Программа показывает минимальное и максимальное время. Если время на секундомере попадает в этот интервал, выберите «в порядке». Кнопка «дальше» станет активной;

- при получении отрицательных результатов дальнейшее проведение поверки прекратить; - нажать кнопку «дальше», чтобы продолжить (рисунок 6).

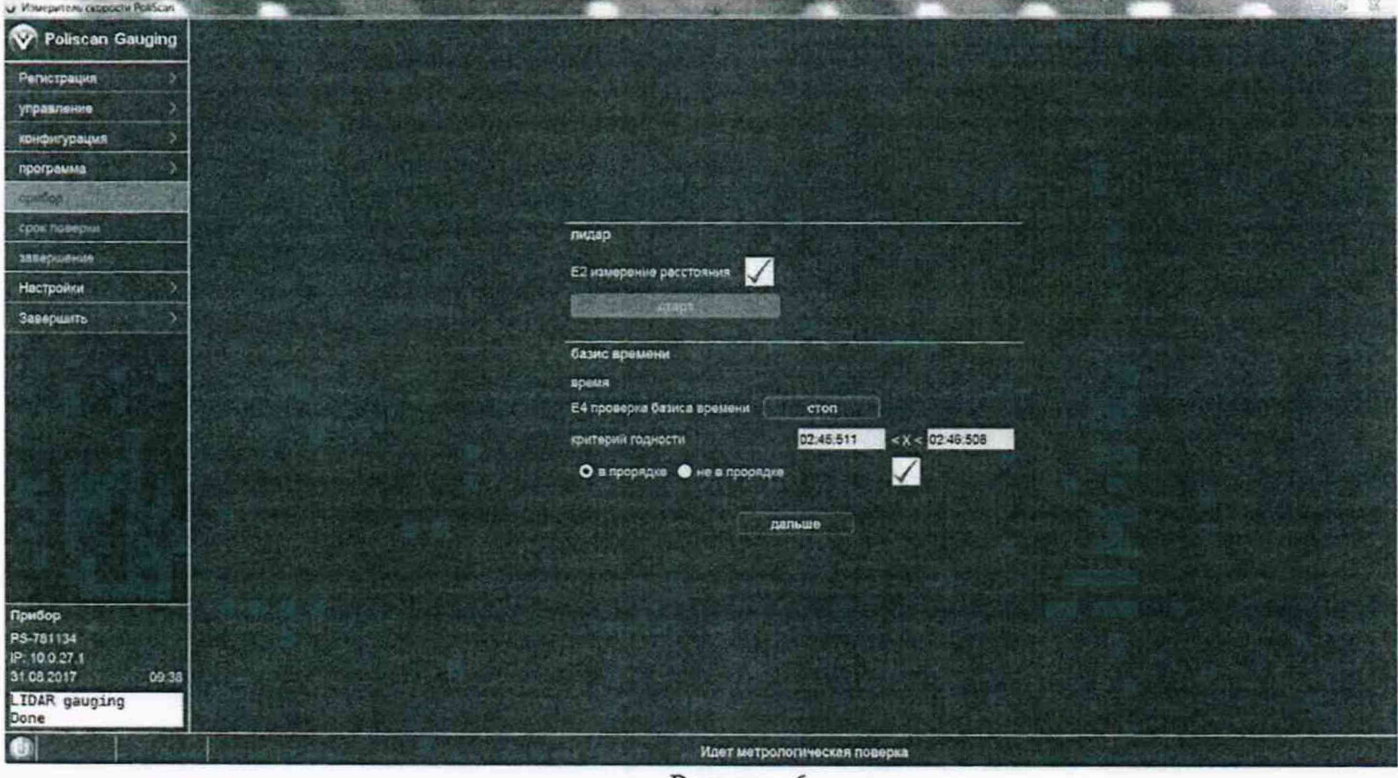

Рисунок 6

7.3.2.6 Раздел «Дата окончания срока действия поверки»:

- нажать кнопку «загрузить»;

- откроется диалоговое окно выбора файла. Выбрать правильный файла «USB криптомодуля поверителя» и запустите передачу, нажав кнопку «открыть»;

- после успешного выполнения проверки «USB криптомодуля поверителя» будет установлена отметка, если все требования выполнены. В случае успешного прохождения этой проверки будет установлена дата поверки и кнопка «дальше» станет активной;

- если проверка не пройдена, дальнейшее проведение поверки прекратить.

- нажать кнопку «дальше», чтобы продолжить (рисунок 7).

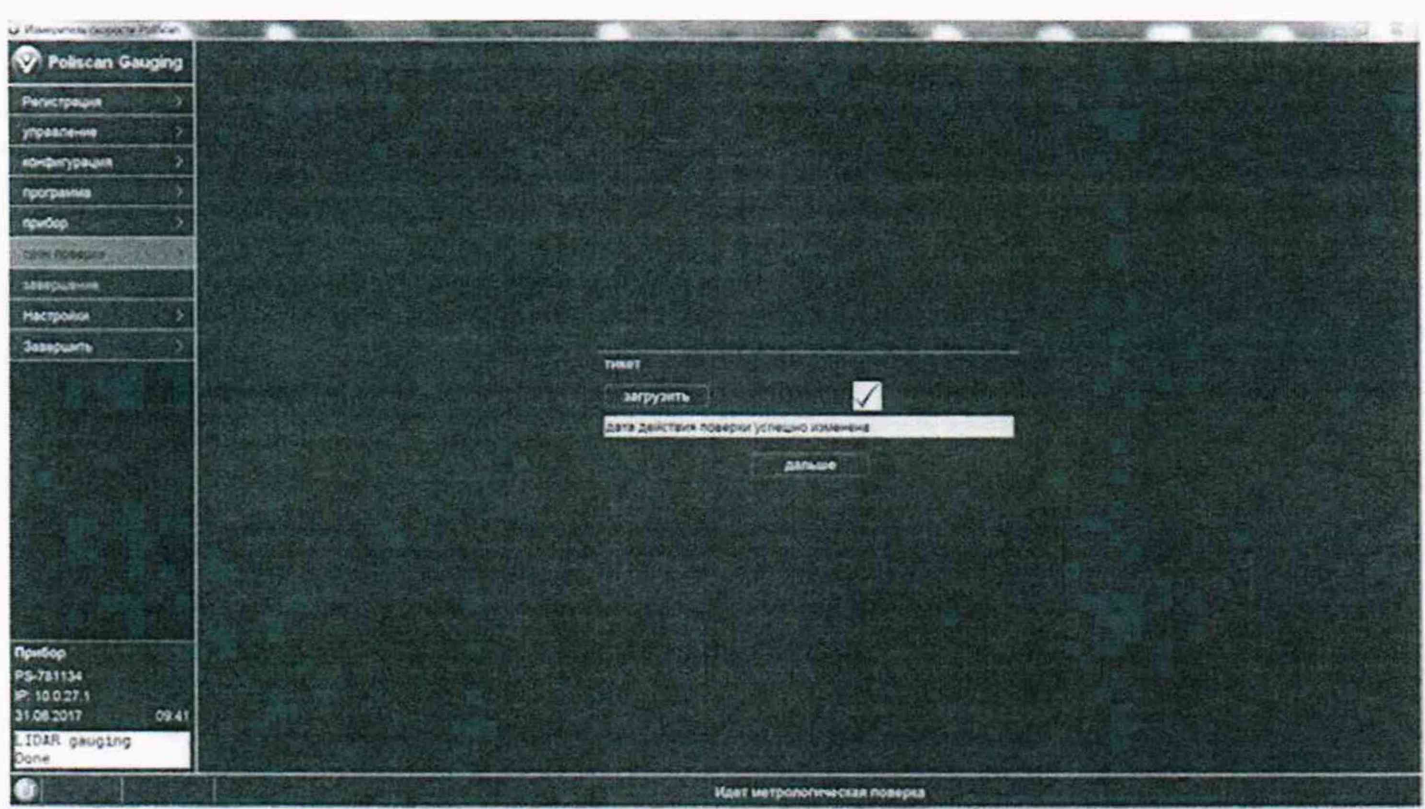

Рисунок 7

7.3.2.7 Раздел «Конечный результат»:

- подтвердить результат, нажав кнопки «в порядке» и «сохранить и закрыть»;

- если необходимо выключить систему после поверки, установите отметку в поле «выключить систему»;

- будет сформирован и показан отчет с измеренными значениями.

7.3.3 Если процедура поверки измерительного блока, выполненная в соответствии с п. 7.3.2, завершена без сбоев, время на секундомере попадает в интервал, соответствующий критерию годности, и сформирован отчет - это означает, что значения абсолютной погрешности измерений скорости для скоростей до 100 км/ч включительно находятся в пределах ±1 км/ч, для скоростей свыше 100 км/ч до 250 км/ч находятся в пределах ±1 % и. следовательно, результаты поверки считаются положительными.

#### **8.0Ф 0РМ Л ЕН И Е РЕЗУЛЬТАТОВ ПОВЕРКИ**

8.1. При положительных результатах поверки оформить «Свидетельство о поверке», в соответствии с приложением 1 к «Порядку проведения поверки средств измерений, требований к знаку поверки и содержанию свидетельства о поверке», утвержденному приказом Министерства промышленности и торговли РФ от 02.07.2015 № 1815.

8.2. При отрицательных результатах поверки система к применению не допускается, свидетельство о поверке аннулируется и на него выдается извещение о непригодности к применению в соответствии с приказом Минпромторга России от 02.07.2015 № 1815.

Заместитель начальника НИО-6 начальник ЦИПСИ

 $\frac{1}{2}$ 

К.И. Добровольский